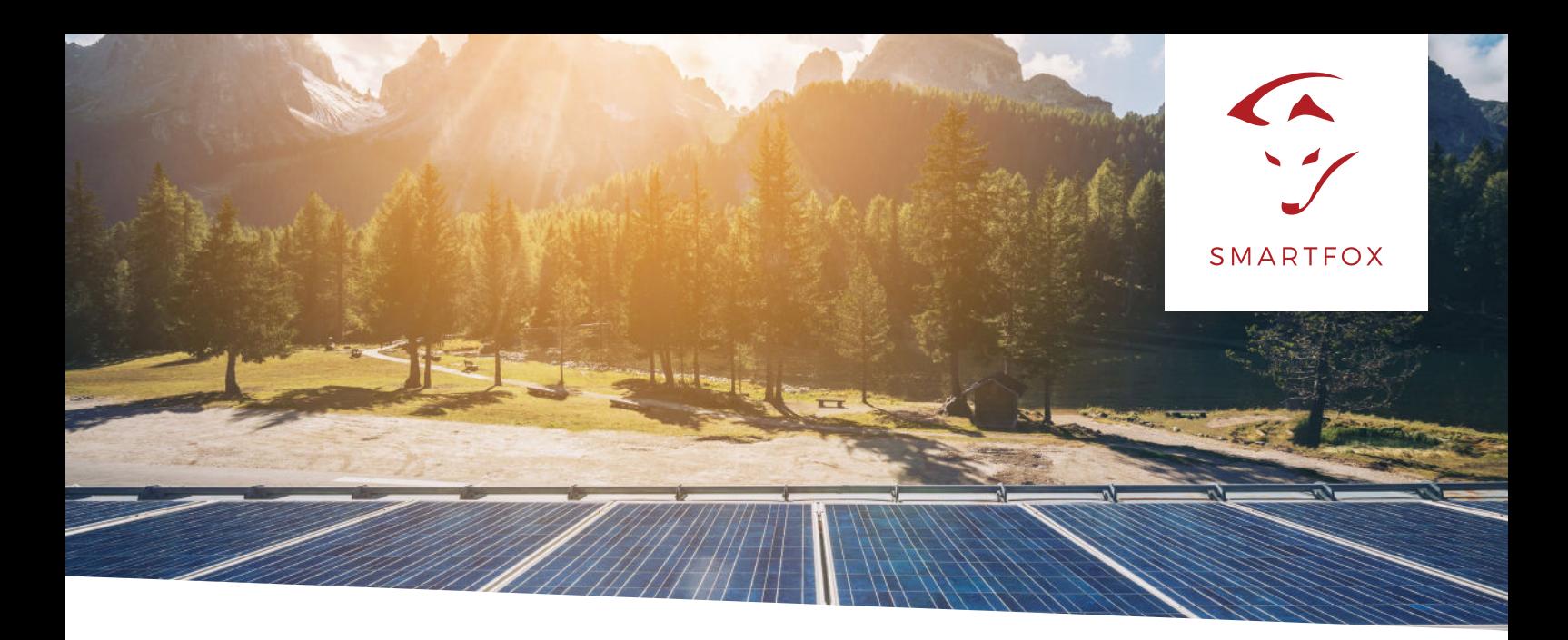

## WECHSELRICHTERDATEN ÜBER S0-SIGNAL

## **Auslesen von Wechselrichtern per S0-Signal am SMARTFOX Pro**

Nachfolgende Anleitung erklärt die Anwendung und Parametrierung zum Auslesen von Wechselrichtern per S0-Signal, zur Integration in das SMARTFOX Monitoring.

Durch die stark wechselnden Produkte und Softwareversionen am Wechselrichtermarkt ist es nicht immer möglich alle Wechselrichtertypen per Netzwerkprotokoll auszulesen. Auch besitzen viele ältere Wechselrichter gar keine Netzwerkschnittstelle. Mit dem S0-Eingang bietet der SMARTFOX Pro jedoch eine Hersteller und Typen unabhängige Möglichkeit, Ihre Wechselrichter in das Monitoring von SMARTFOX zu integrieren.

Folgende **3 Beispiele** zeigen die verschiedenen Anwendungsmöglichkeiten.

## **Benötigte Artikel:**

- **SMARTFOX Pro (min. Softwarestand EM2 00.00.01.37)** » Art.Nr.0791732486575
- **externer Stromzähler 1/3phasig mit S0-Ausgang (Option 1 & 2)**
- **oder Wechselrichter mit integriertem S0-Ausgang (Option 3)**

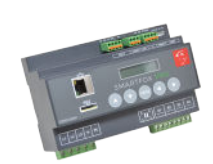

**HINWEIS!** Es sind S0-Zähler mit einer Impulsrate von 1000 oder mehr Impulsen pro Einheit zu verwenden. (Imp > 1000 / kWh)

Die folgenden Beispiele zeigen die Parametrierung über die lokale IP Adresse des SMARTFOX Pro (Laptop im selben Netzwerk), alle Einstellungen können auch direkt am Gerät oder das Webportal my.smartfox.at ausgeführt werden.

Weitere Infos zu den einzelnen Parametern finden Sie in der jeweiligen Installations- & Betriebsanleitung Ihres SMARTFOX-Geräts.

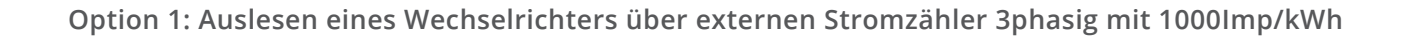

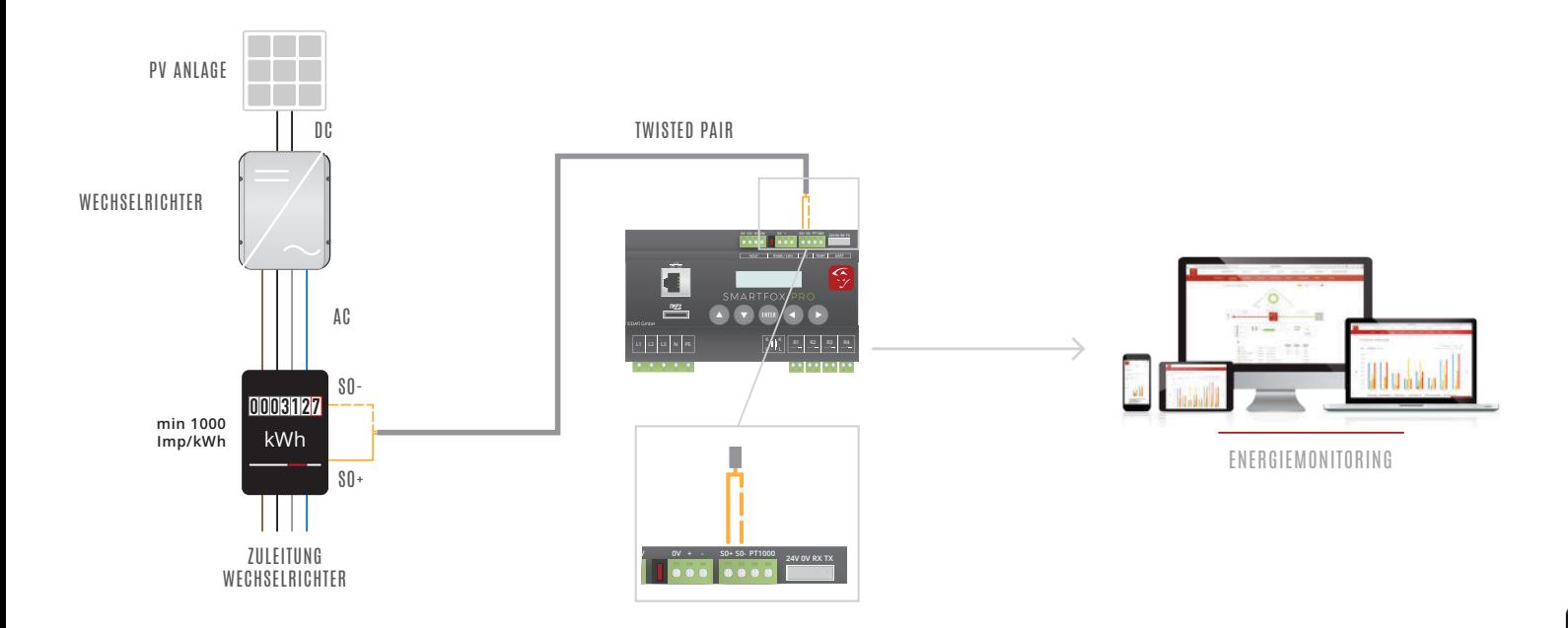

1. Verbinden Sie sich über die lokale IP-Adresse auf den SMARTFOX und öffnen Sie die Geräteparametrierung durch klicken auf "Einstellungen".

2. Anschließend den Menüpunkt "Inputs" wählen.

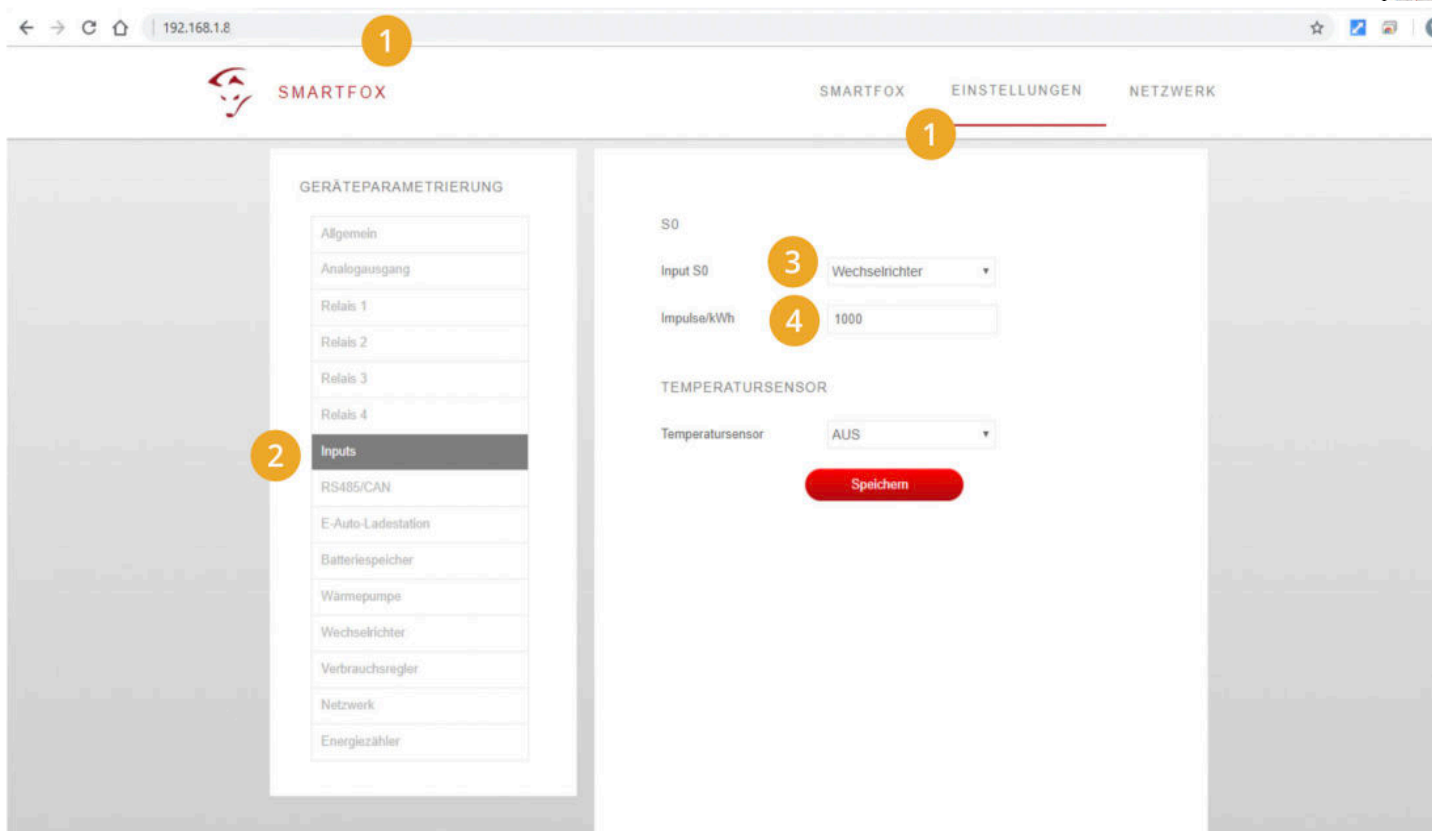

3. Wählen Sie im Drop-Down Menü "Input S0" - "Wechselrichter"

4. Im Menüpunkt "Impulse/kWh" die Impulsrate des angeschlossenen S0-Zählers eintragen. Im Beispiel wird ein Zähler mit **1000Imp/kWh** verwendet.

5. Als nächstes in den Menüpunkt "Wechselrichter" wechseln.

6. Unter Wechselrichter **"S0 Inp."** auswählen. Die restlichen Parameter können ignoriert werden.

HINWEIS! Sollten mehrere Wechselrichter Lizenzen aktiviert sein, muss der "S0-Eingang" immer am Wechselrichter 1 parametriert werden.

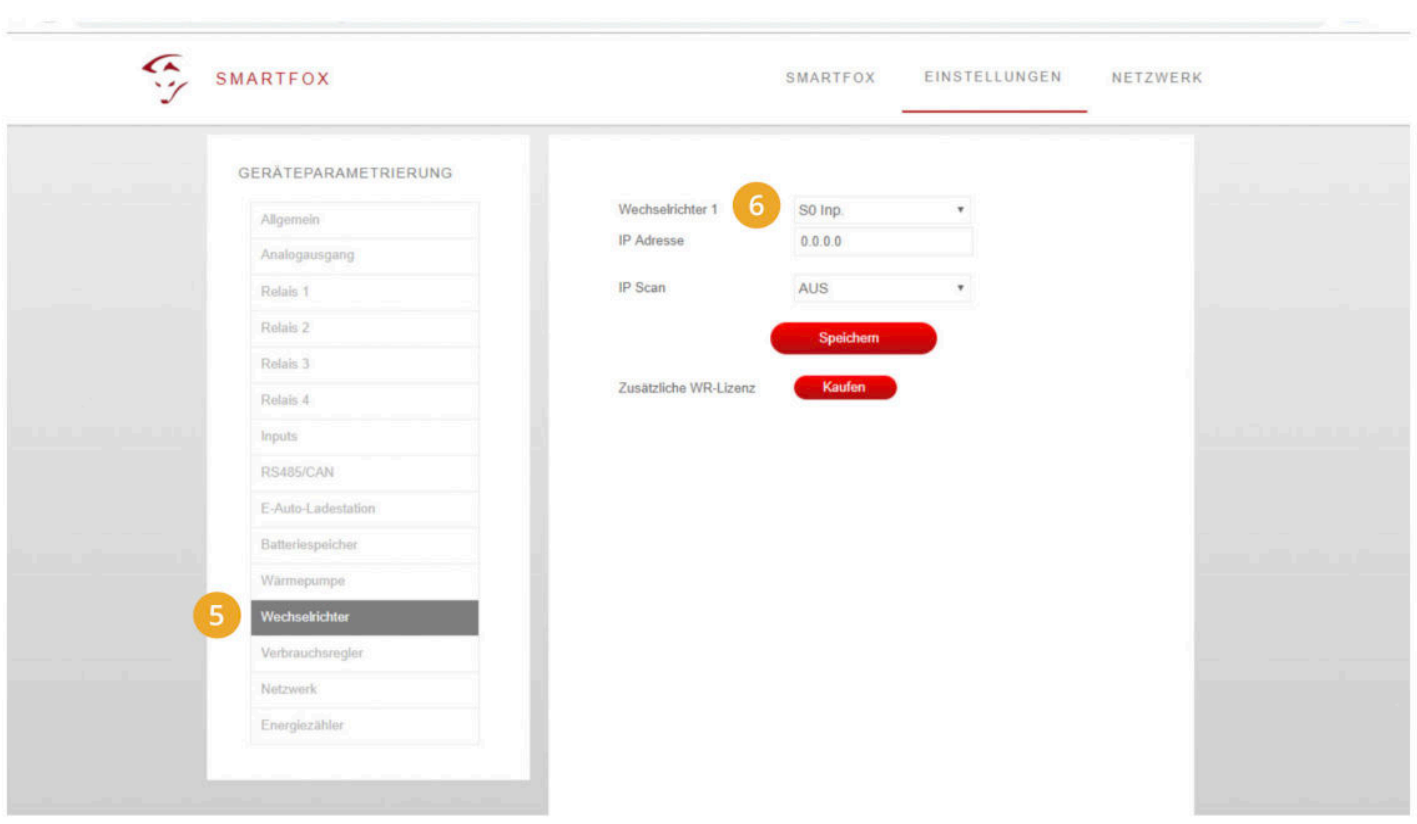

Der S0-Eingang ist nun als Wechselrichter parametriert und sollte Daten liefern. Sie können nun die aktuell produzierte Leistung sowie die gesamt produzierte Energie am Gerät, über den lokalen Zugriff oder das Webportal my.smartfox.at ablesen.

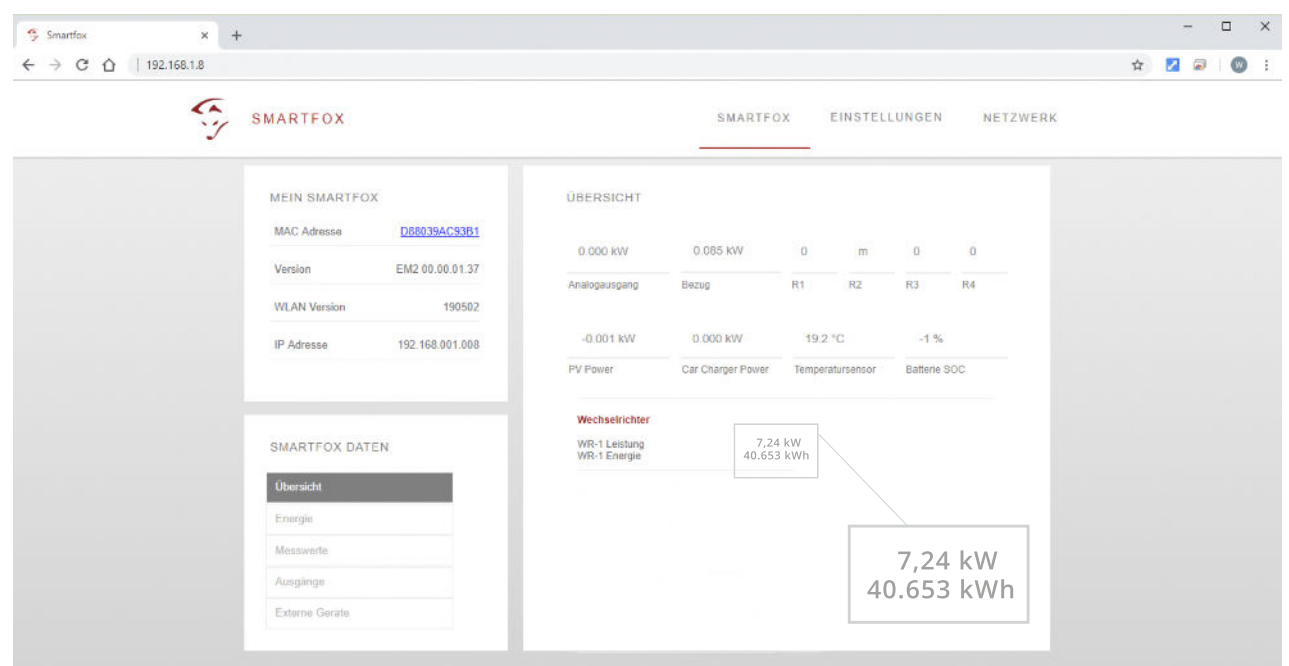

**Option 2: Auslesen mehrerer Wechselrichter über externen Stromzähler 3phasig mit 1000Imp/kWh**

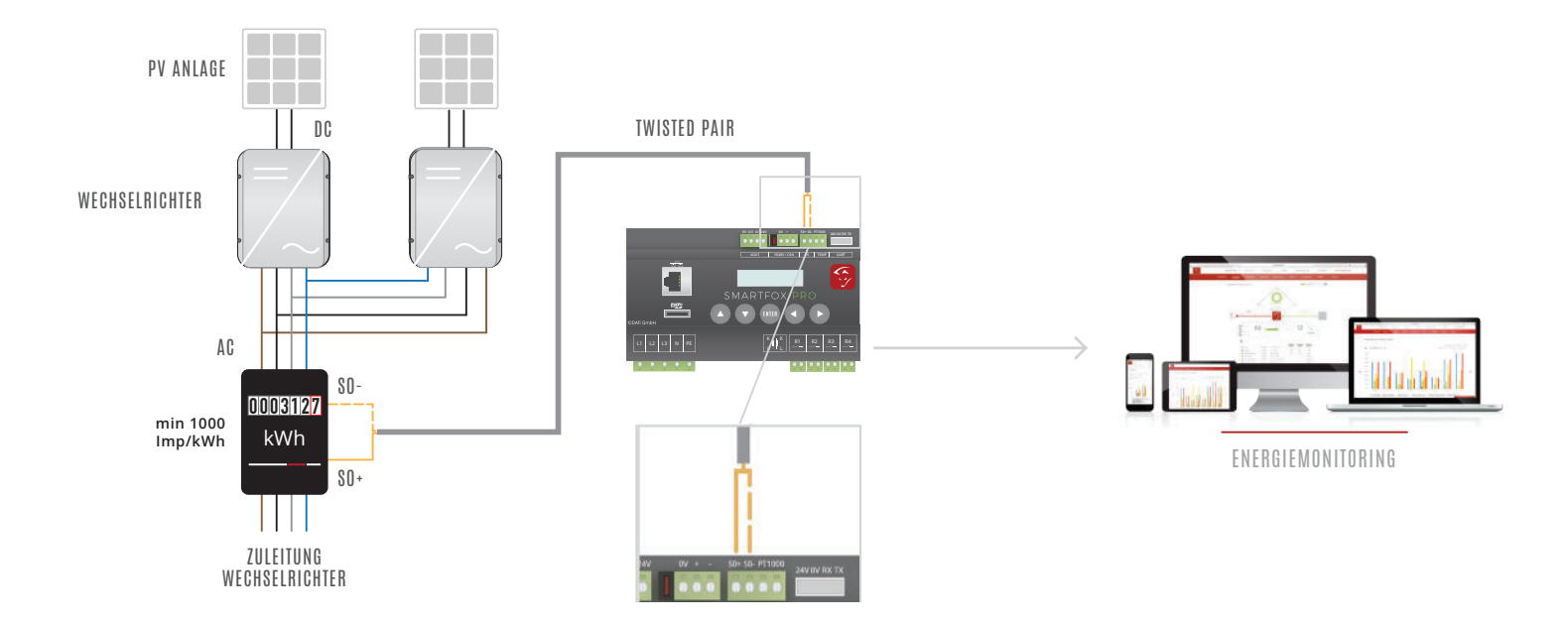

**HINWEIS!** Zur Parametrierung siehe Beispiel **Option 1**

**HINWEIS!** Die Einzelleistungen bzw. Energiewerte der Wechselrichter werden nicht angezeigt. Die Messung gibt nur die Summe der angeschlossenen Wechselrichter aus.

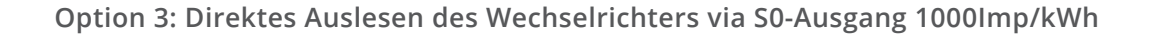

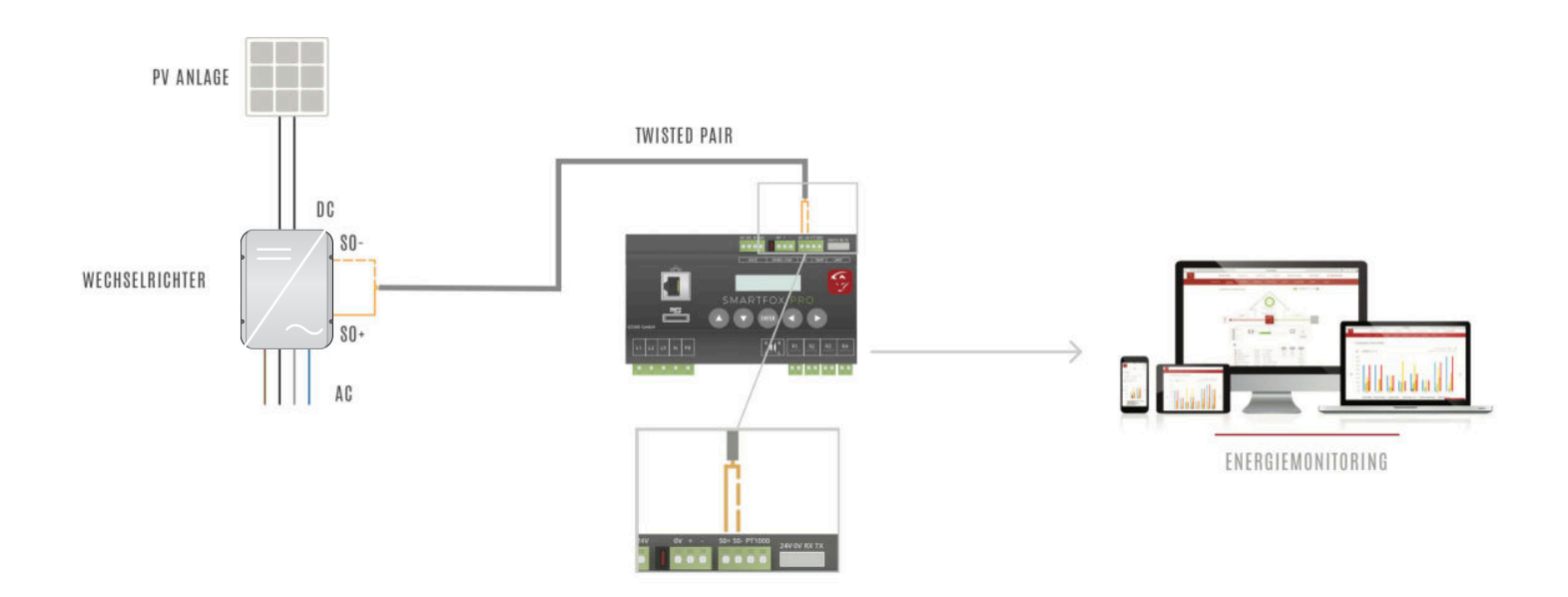

Manche Wechselrichter (z.B. Kostal Piko) besitzen bereits eine integrierte S0-Schnittstelle, somit kann der externe Stromzähler entfallen.

![](_page_4_Figure_3.jpeg)

![](_page_4_Figure_4.jpeg)

5